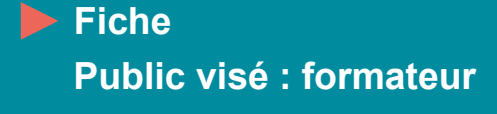

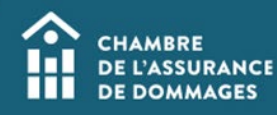

# Reconnaissance d'un formateur

 **MISE EN CONTEXTE : Pour qu'un formateur soit reconnu par la ChAD, il doit :** 

- **1. Présenter un minimum d'un an d'expérience dans la matière enseignée;**
- **2. Détenir une expérience de 100 heures d'animation de formation ou cumuler 21 heures d'apprentissage en méthode de transmission des connaissances (telle que la formation des formateurs).**

**La ChAD reconnait aussi des experts de contenu ou conférenciers qui présentent un minimum d'un an d'expérience dans la matière enseignée.**

**Un formateur doit lui-même présenter une demande de reconnaissance à la ChAD. Cette procédure explique pas à pas les étapes pour procéder à la reconnaissance d'un formateur.** 

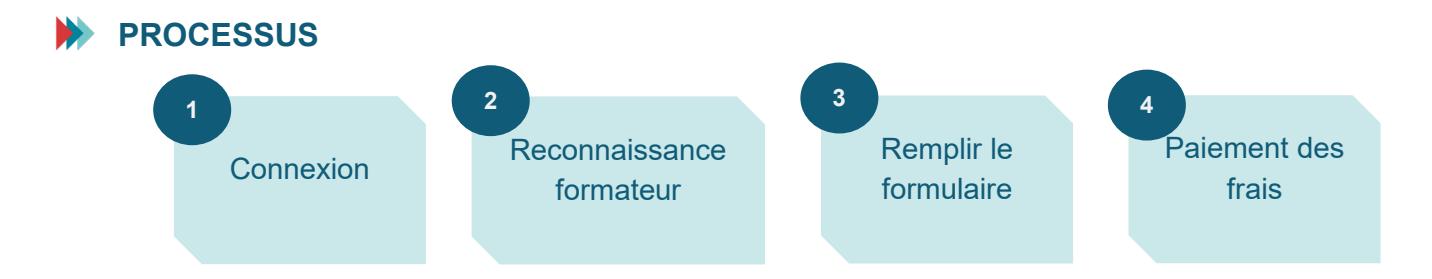

## **MARCHE À SUIVRE**

**1. Se connecter au Portail de la ChAD à portail.chad.ca. Au besoin, suivre la [procédure de connexion.](https://chad.ca/wp-content/uploads/2023/09/tutoriel-connexion-portail-fr.pdf)** 

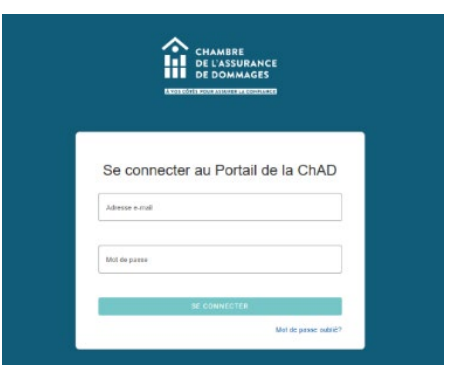

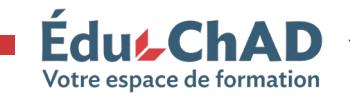

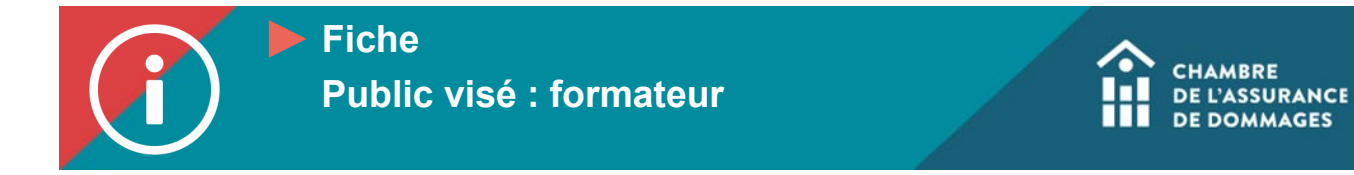

**2. Cliquer sur « Reconnaissance formateur ».**

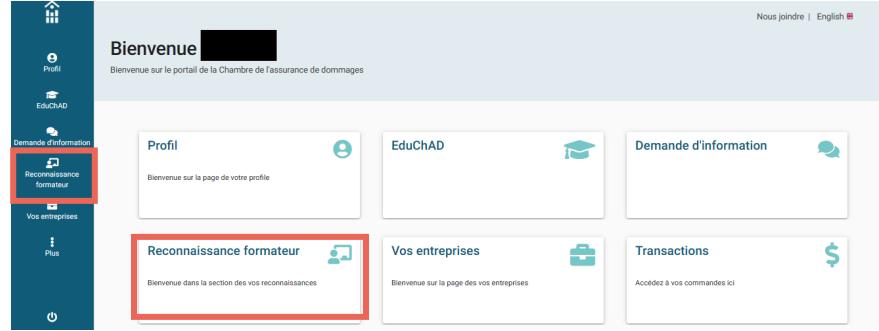

**3. Cliquer sur « Démarrer votre reconnaissance ».**

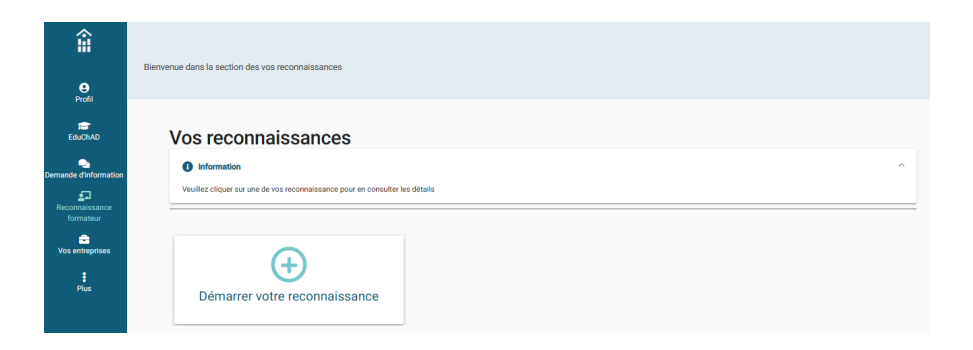

**4. Cliquer sur « Reconnaissance formateur », puis préciser le type de formateur parmi les trois options disponibles (formateur, expert de contenu, conférencier). Ensuite, cliquer sur « Nouvelle reconnaissance » en bas à droite.**

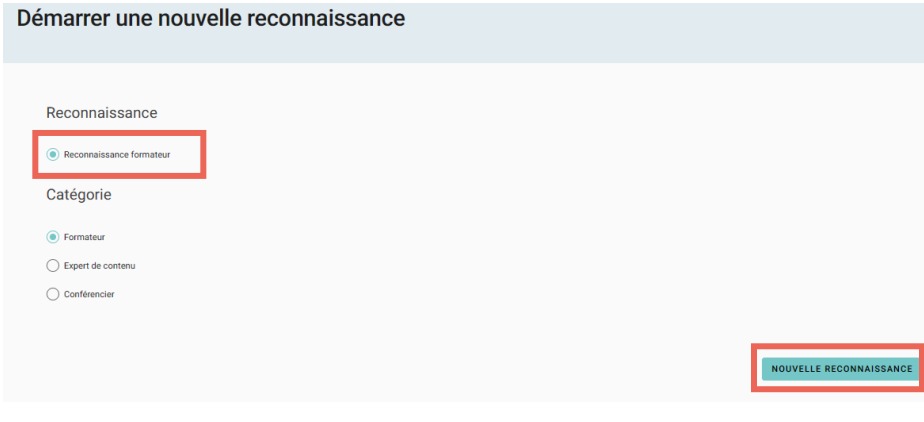

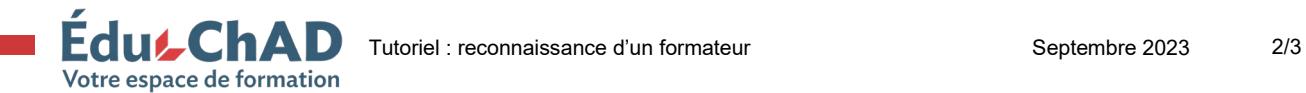

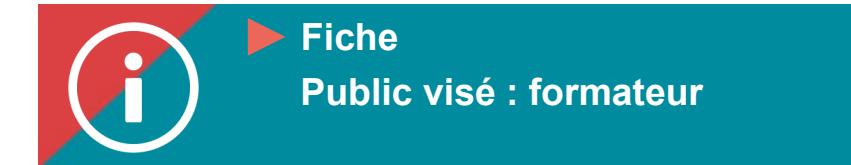

- **5. Remplir toutes les sections du formulaire de reconnaissance. Chaque fois qu'une section est remplie, cliquer sur « Suivant » pour passer à la prochaine.**
	- **a. Information**

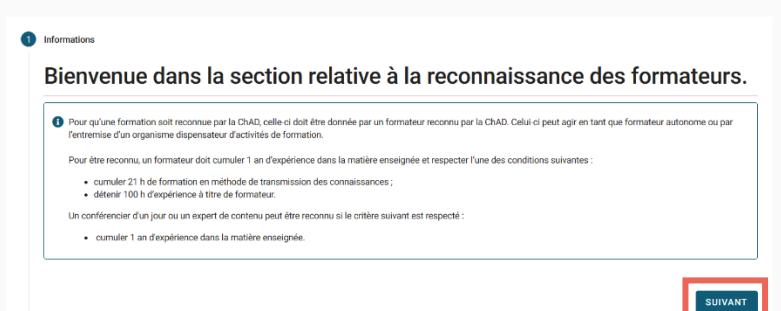

## **b. Renseignements personnels**

**Si la personne est certifiée, les informations de cette section ne sont pas modifiables puisqu'elles proviendront de l'AMF.**

#### **c. Formations académiques**

**Pour ajouter une formation, cliquer sur « Ajouter une formation » et inscrivez les informations demandées à l'écran (l'institution d'enseignement, le diplôme obtenu, la concentration choisie et l'année d'obtention du diplôme). Cliquez sur « Valider » pour enregistrer les informations.**

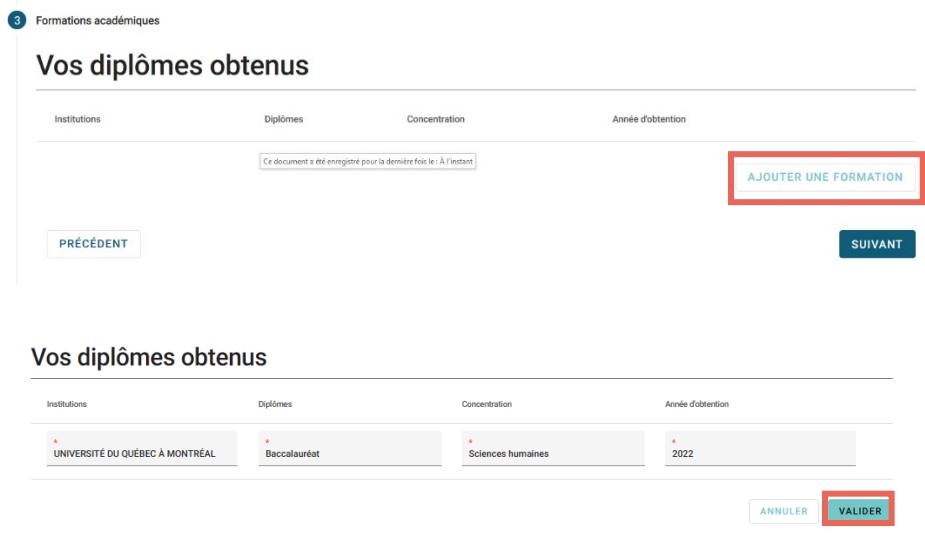

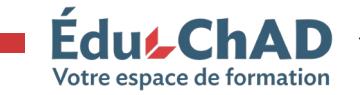

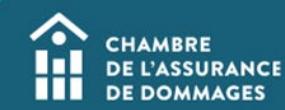

**d. Emplois**

**Pour ajouter un emploi, cliquer sur « Ajouter un emploi » et inscrivez les informations demandées à l'écran (nom de l'employeur, date de début d'emploi et la description du poste).**

**e. Expériences**

**Indiquez l'expérience possédée par le formateur, soit 100 heures d'expérience dans la matière et/ou 21 heures de formation de formateurs et inscrivez les détails de vos expériences selon les informations demandées à l'écran. Veuillez joindre tout document pertinent qui pourrait servir à détailler l'expérience du formateur.**

**f. Autres ordres et associations**

**Pour ajouter un ordre ou une association, cliquez sur « Ajouter un ordre ou une association » et inscrivez les informations demandées à l'écran (nom de l'organisation, le numéro de licence).**

**g. Déclaration de culpabilité**

**Répondez à la question « Avez-vous déjà fait l'objet d'une sanction disciplinaire par un ordre professionnel ? ».** 

#### **h. Engagement**

**Bien lire les conditions et cocher pour confirmer l'engagement.**

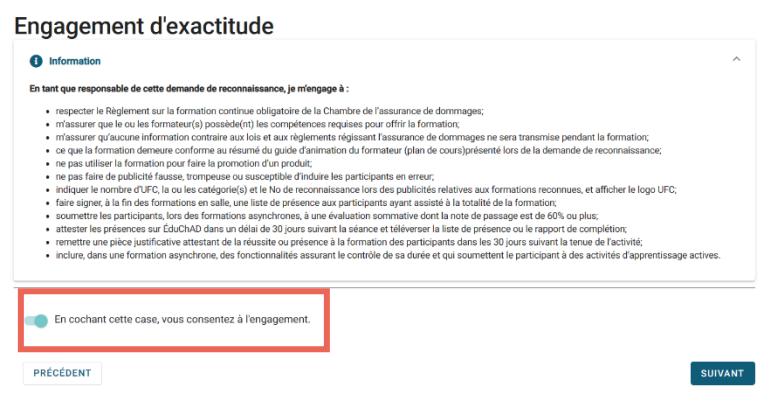

**i. Paiement**

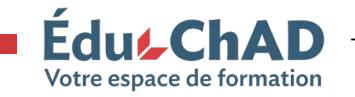

Tutoriel : reconnaissance d'un formateur contracteur septembre 2023 4/3

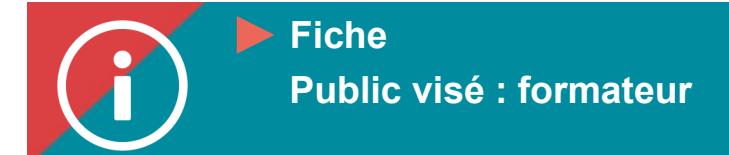

**Vous pouvez choisir le paiement par chèque, par carte de carte de crédit ou virement bancaire.**

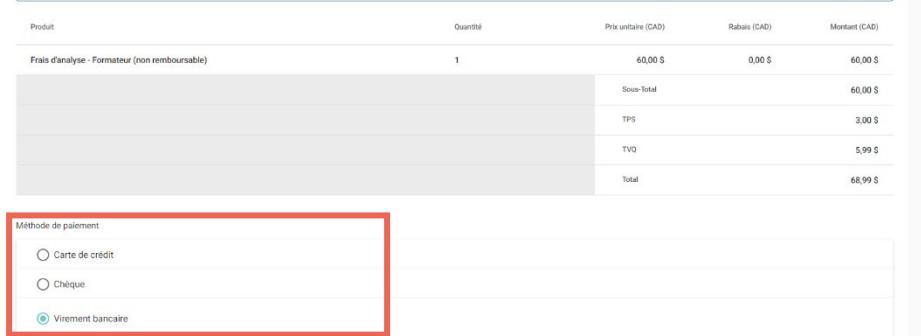

**6. Cliquer sur « Soumettre ».** 

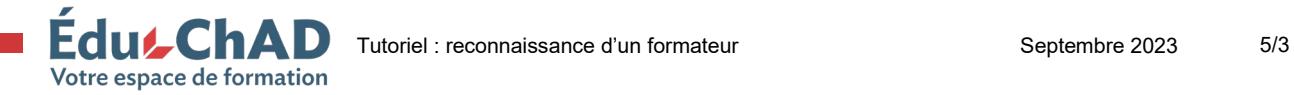